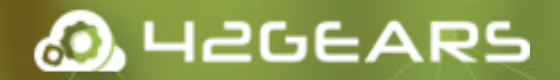

# **Sure**ck™

SureLock by 42Gears offers a quick and easy way to lock down off-the-shelf mobile devices. With the help of SureLock, tablets, smartphones, smartwatches and even desktop computers can be used as dedicated-purpose devices.

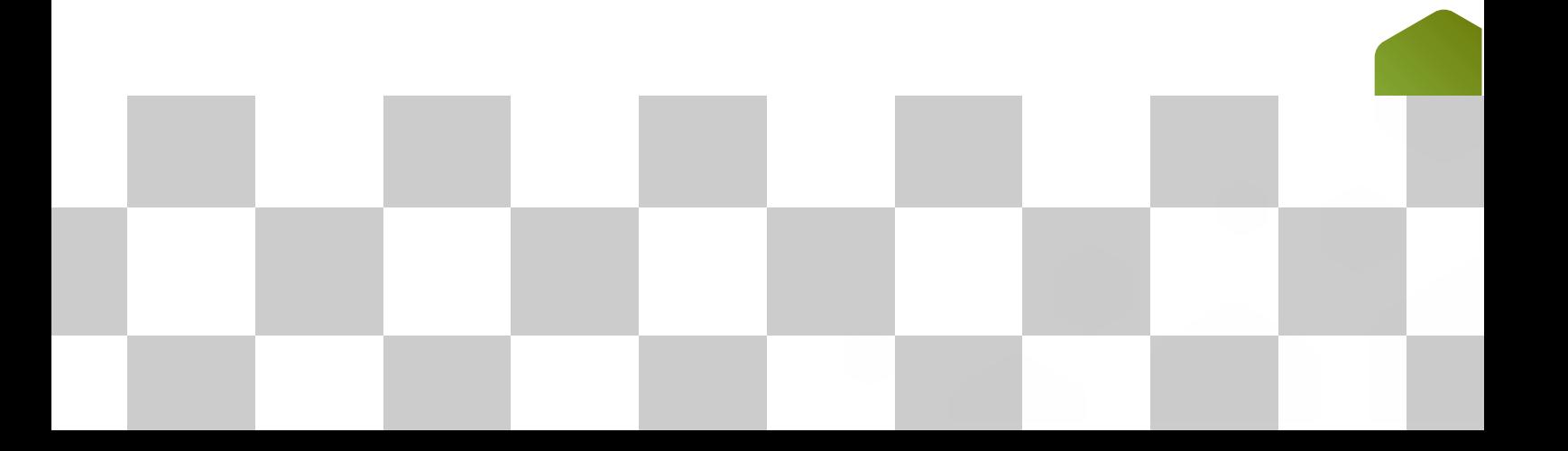

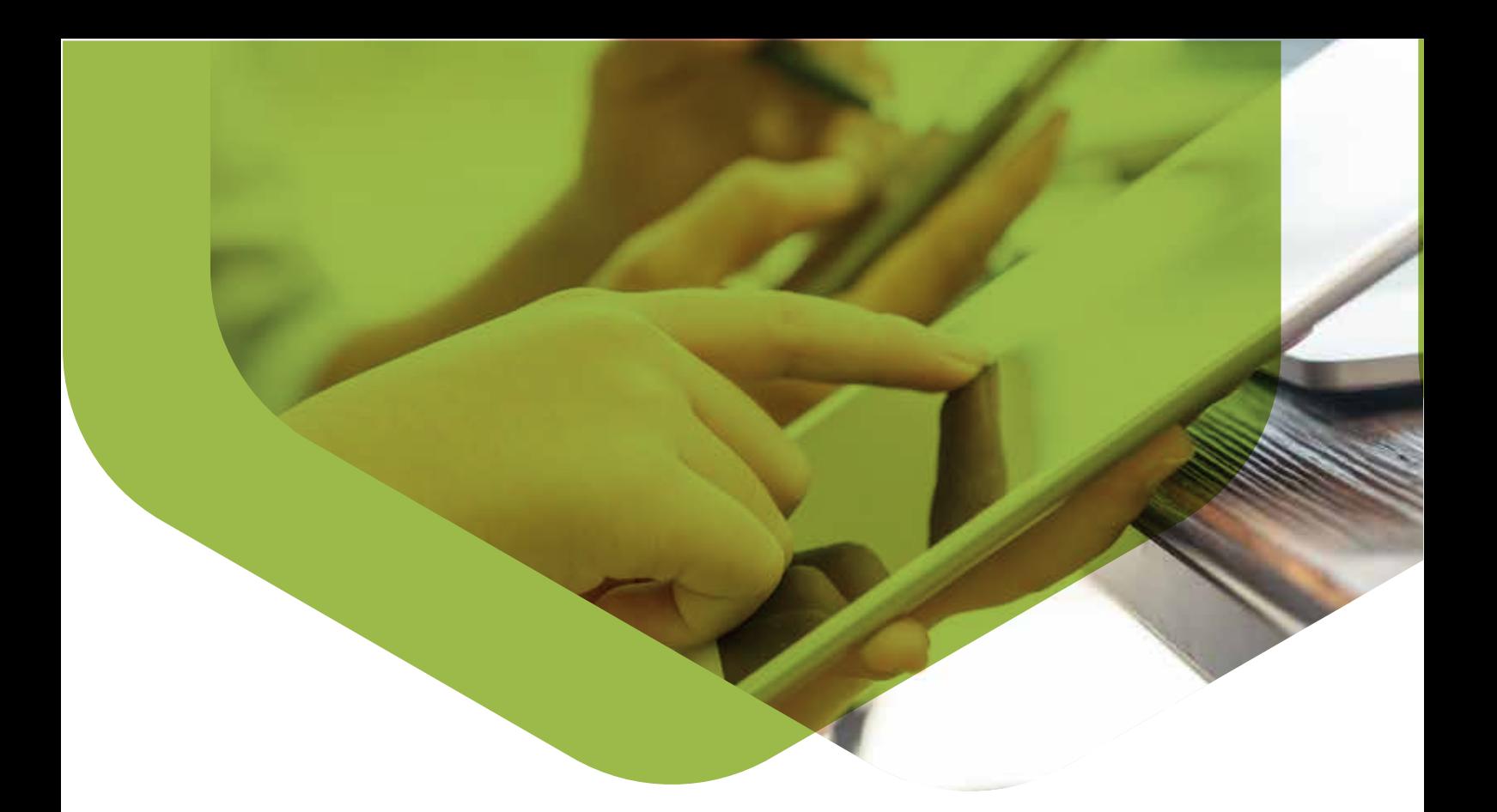

# **Supported Platforms**

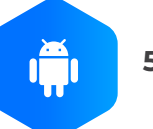

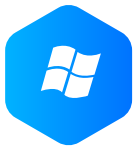

**Window Mobile 5.0 and above**

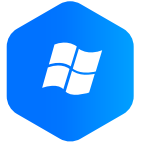

**Windows CE 5.0 and above**

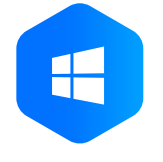

**5.0 and above <b>8.2 Windows Desktop 7 and above**

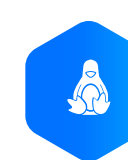

**15.04 and 15**

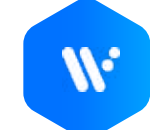

**1.0 and above**

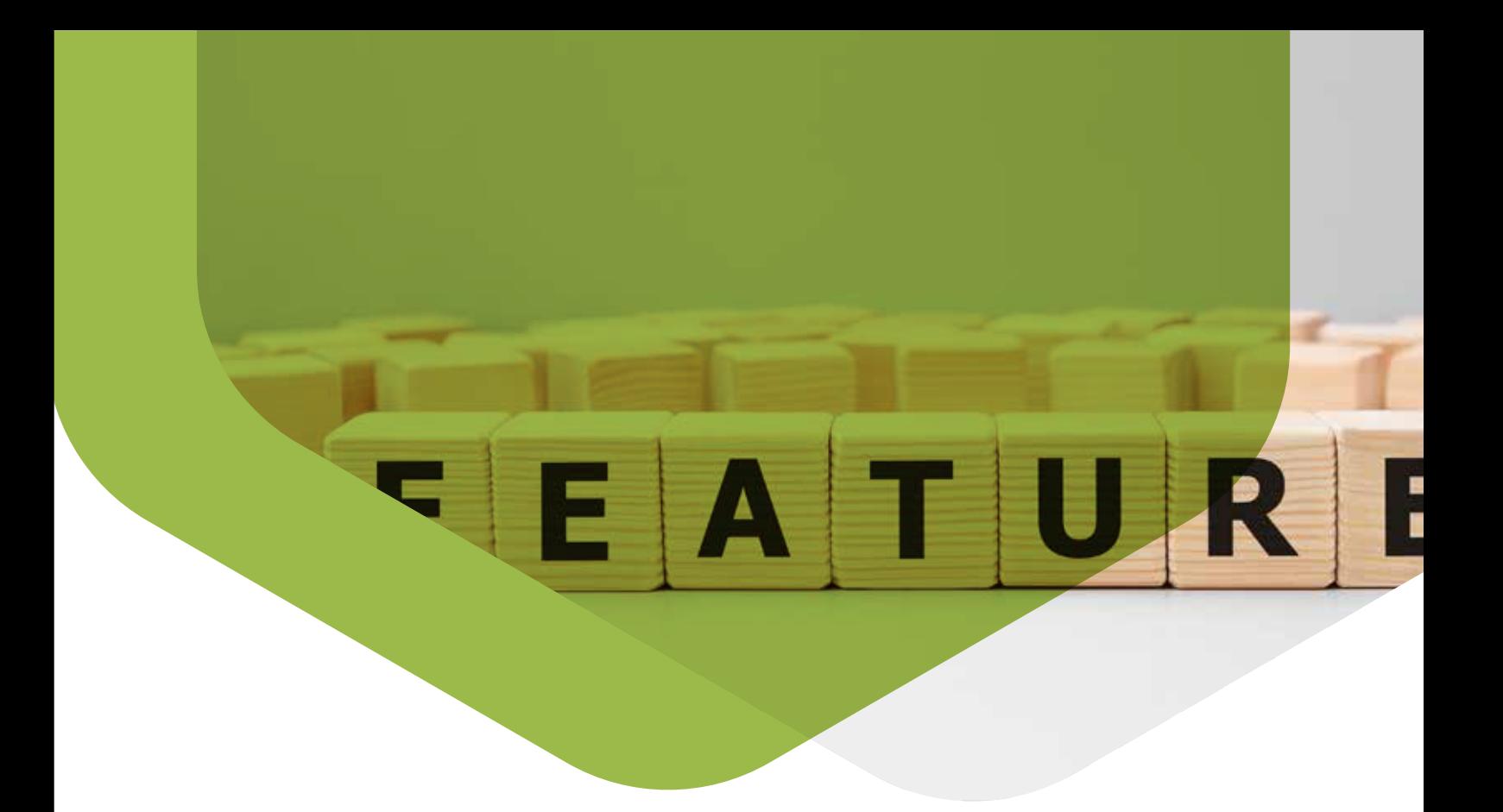

# **SureLock Key Features**

- Allowlisting Applications
- Single Application Mode  $\bullet$
- Lockdown Peripheral Features  $\bullet$
- SureLock Analytics  $\bullet$
- Branding and Customization  $\bullet$
- Mass Device Configuration  $\bullet$
- SureMDM Integration  $\bullet$
- $\bullet$ Disable Wi-Fi/Mobile Data Access for Specific Apps
- Multi-User Profile Settings  $\bullet$
- Driver Safety Mode  $\bullet$
- Phone Settings Configuration

Disable Hardware Keys

Admin Login Security

- Kiosk Lockdown Features
- **C** Lock Safe Mode
- Hide Bottom Bar
- Device Memory Management

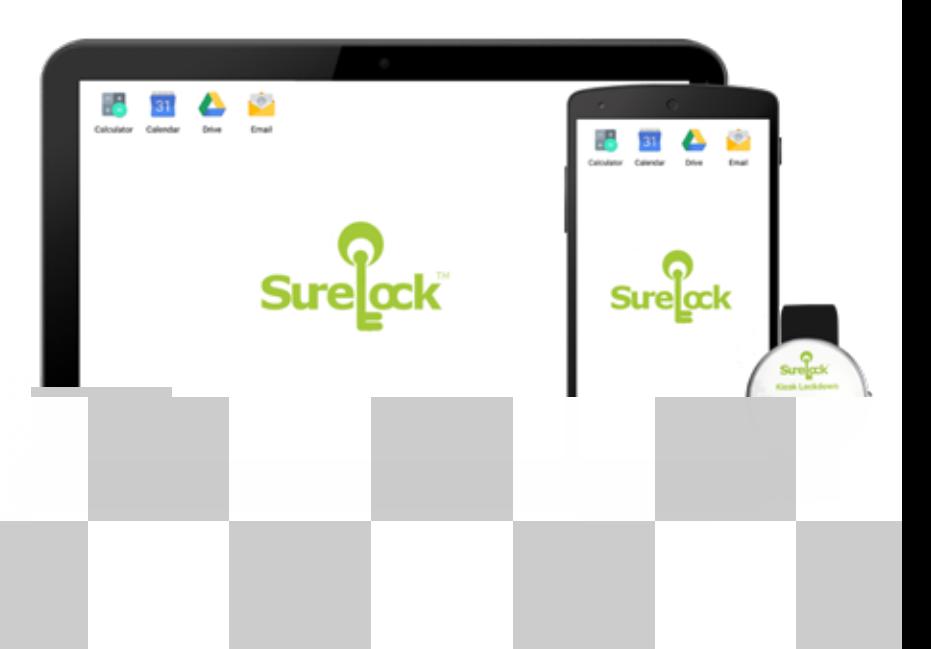

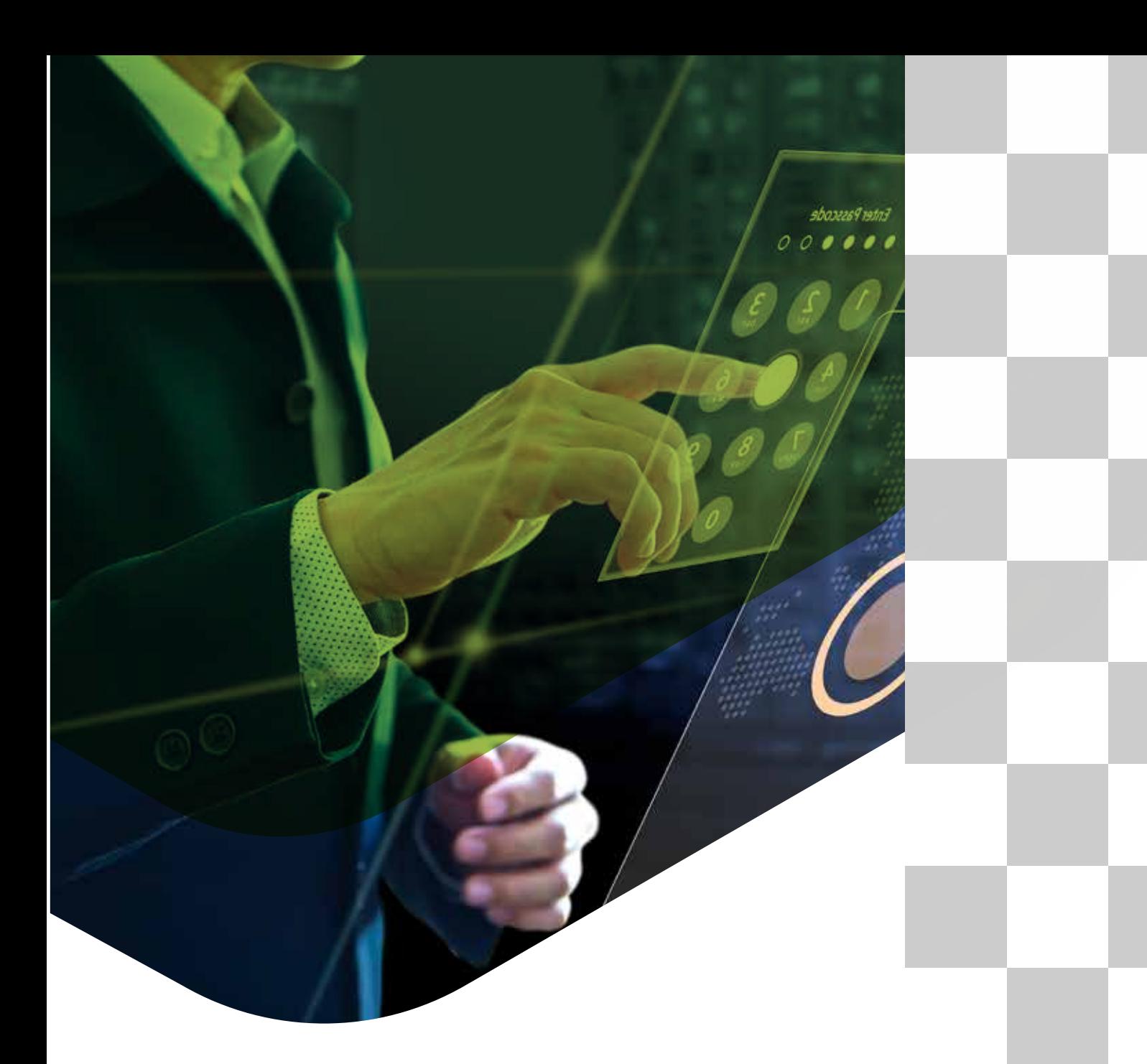

# **Allowlisting Applications**

- Allow access to selected applications only
- Restrict application downloads
- Password-protect SureLock Admin Settings

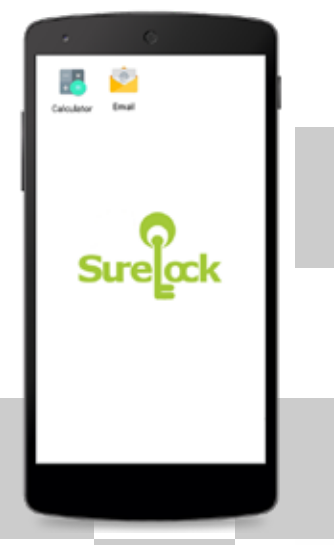

 $31$ 

# **Single Applica**

Lock down your device with just o application running in the foregrou the time with the Home Button, Notifications and Top Bar disabled

# **Peripheral Lockdown**

ġ.

P

 $\overline{\mathbf{O}}$ 

Control access to peripherals such as Wi-Fi, Bluetooth, Camera, Screen Orientation, Volume Controls, Airplane Mode, GPS, etc.

## **SureLock Analyt**

- Record activities such as applications accessed and time spent on applications.
- Export data in .csv format

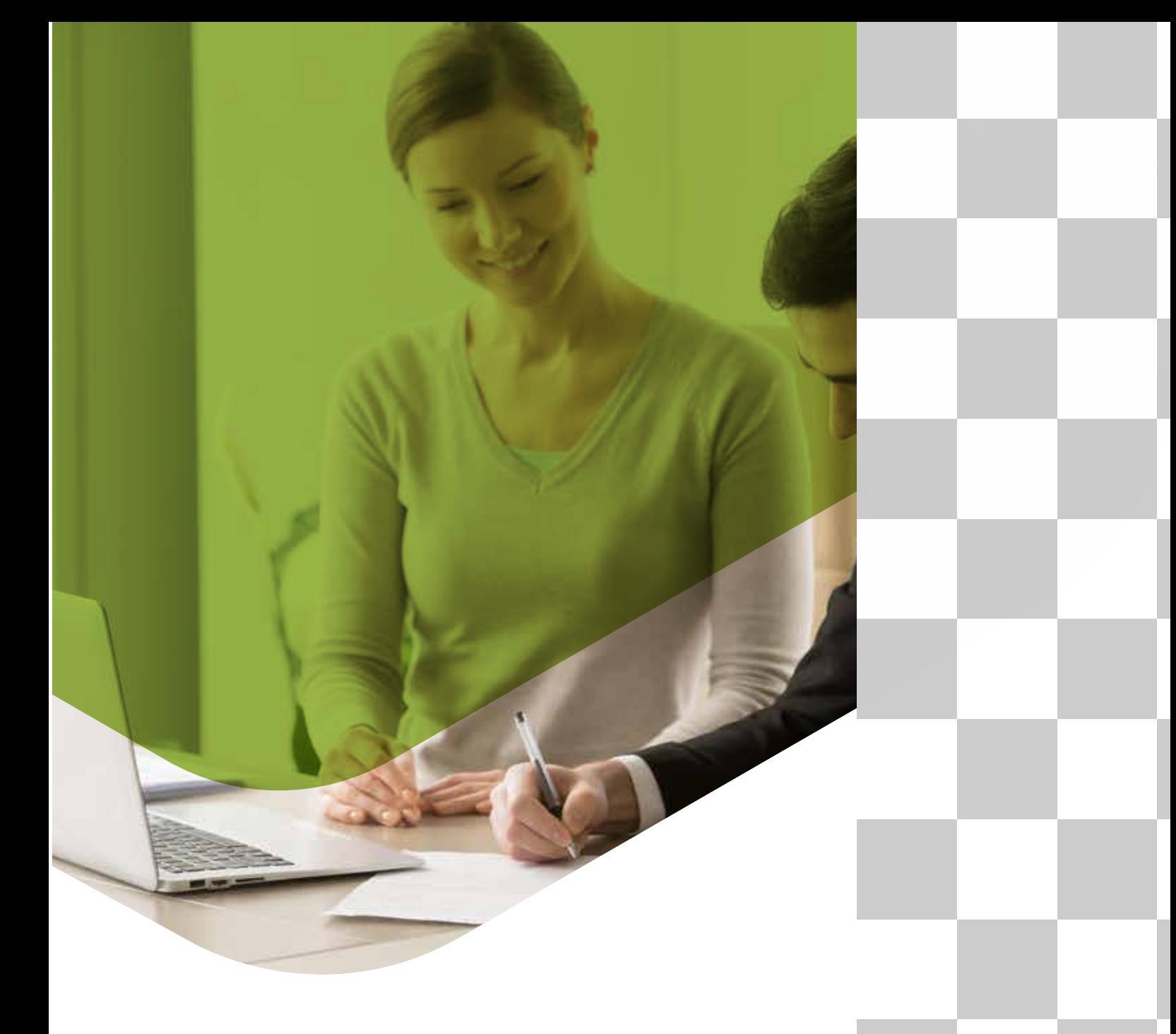

# **Branding and Customizat**

Customize your lockdown screen to personalize the device with your brand elements - wallpapers, icons, texts, colors etc.

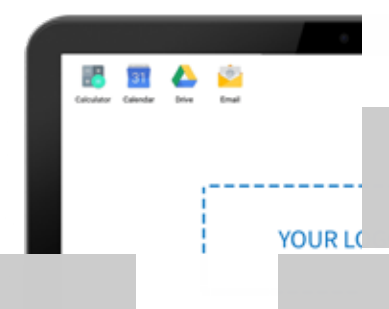

# **Mass Device Configuration**

- Remotely configure multiple devices
- Create multiple settings profiles on one device and export them to the cloud/file.
- Import settings profiles in the device from the cloud/file for auto configuration.

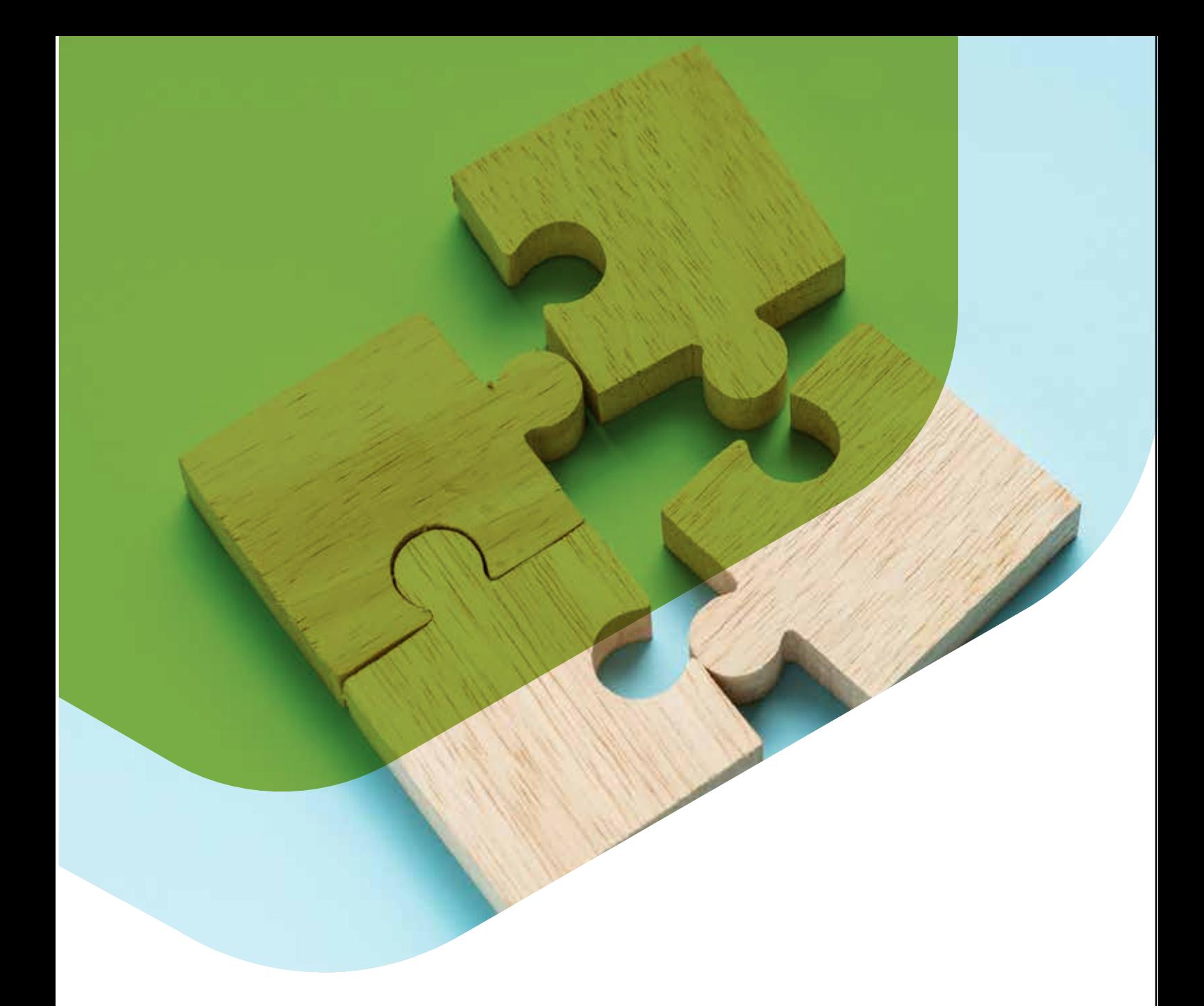

# **SureMDM Integration**

Lock down enterprise devices and remotely manage devices without disrupting user workflow or compromising device/data security.

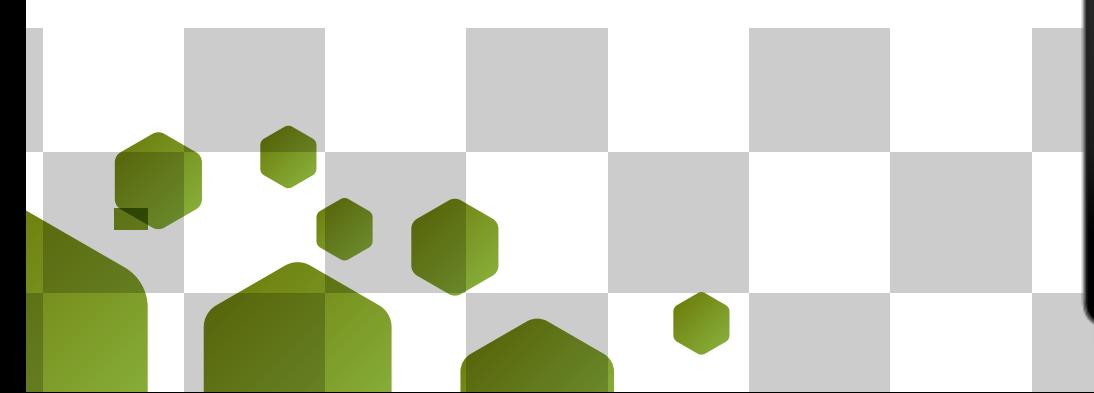

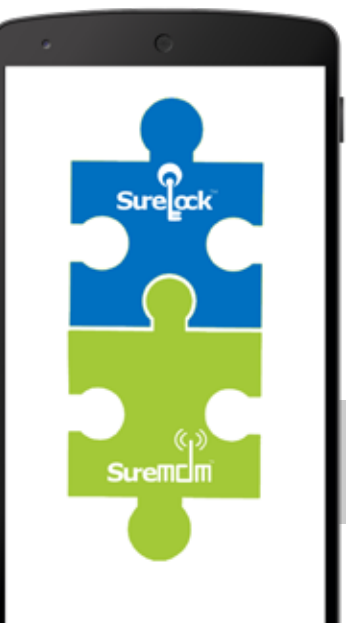

# Disable Wi-Fi/Mobile Data

- Disable mobile data or Wi-Fi for specific apps
- Switch mobile network from SIM1 to SIM2

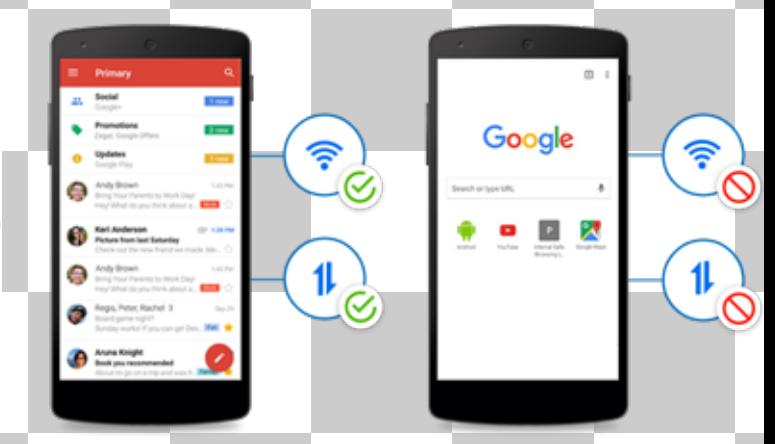

 $0.224$ 

16:02 ◎ ● 圖

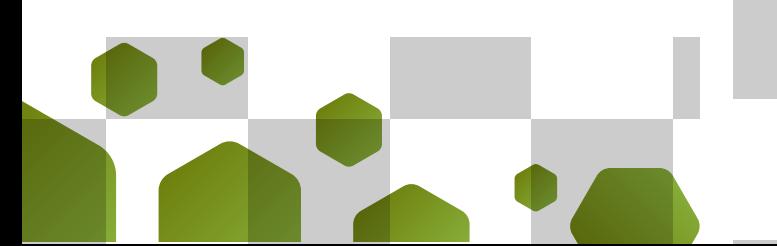

# **Multi-user Profile Setting**

F.

Share a single device with multiple Users Assign each User a different set of applications and configurations

# **Configure Phone Settings**

Remotely manage phone settings on mobile devices with options such as:

- Block All Incoming Calls and Outgoing calls
- Whitelist or Blacklist Phone Numbers
- Block or Enable SMS

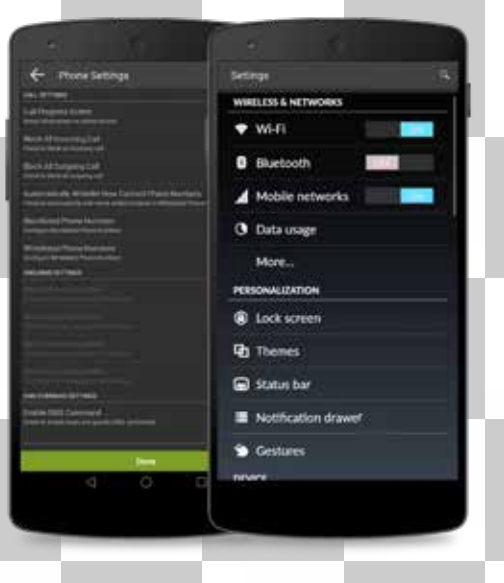

# Disable Hardware Keys

Restrict device misuse by disabling device hardware keys such as:

- Power button
- Volume button
- Back button
- Home button
- Recent button

Note: Supported only on Samsung Knox or Rooted or Platform-signed devices

# **Driver Safety Mode**

p ŗ D π p p p ŋ p

Ü Ĥ

- Prevent drivers from getting distracted on the road
- Auto-lock the device screen when the driver crosses the set speed threshold

**Driver Safety Mode** 

⋒

 $\overline{55}$ 

# **Admin Login Security**

- Block login when user exceeds a certain number of failed attempts.
- Block access to SureLock Admin Settings after SureLock is launched.
- Get notified when user tries to access SureLock Admin Settings and fails.

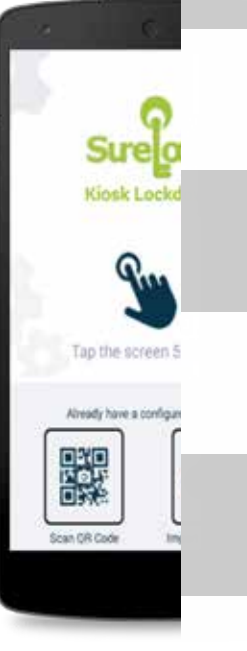

# **Advanced Kiosk Lockdown Features**

Sure ock

ҝ

Δ

**Factory data rese** 

Ē

- Lock down settings without rooting the device.\*
- Disable Safe Mode, Disable Factory Reset, Allow Multiple Users, Disable Multi-windows etc.\*

\* available for Samsung Knox devices, rooted and platform signed devices.

# **Lock Safe Mode**

Restrict misuse of devices by preventing users from accessing Safe Mode by locking it with a password.

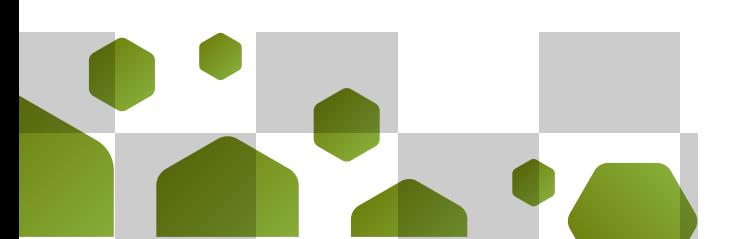

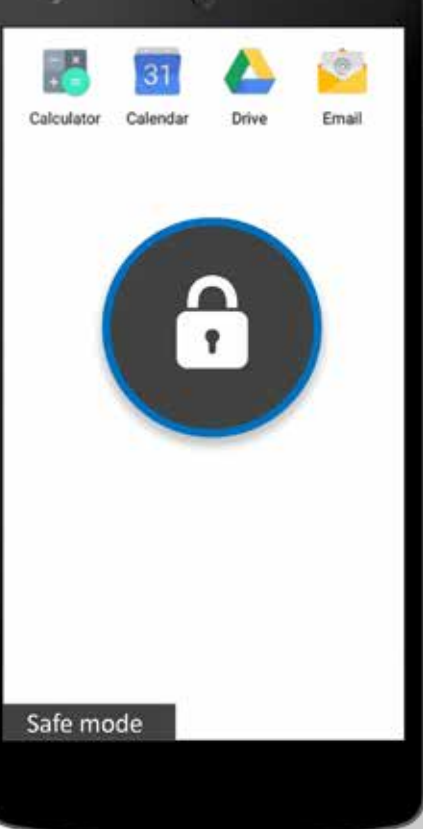

## **Hide Bottom Bar**

- Restrict device misuse by hiding the bottom bar from the screen
- Prevent users from:
	- navigating back to the previous screen
	- accessing the home screen
	- taking screenshots
	- accessing recently used applications

\* available for Samsung Knox devices, rooted and platform signed devices.

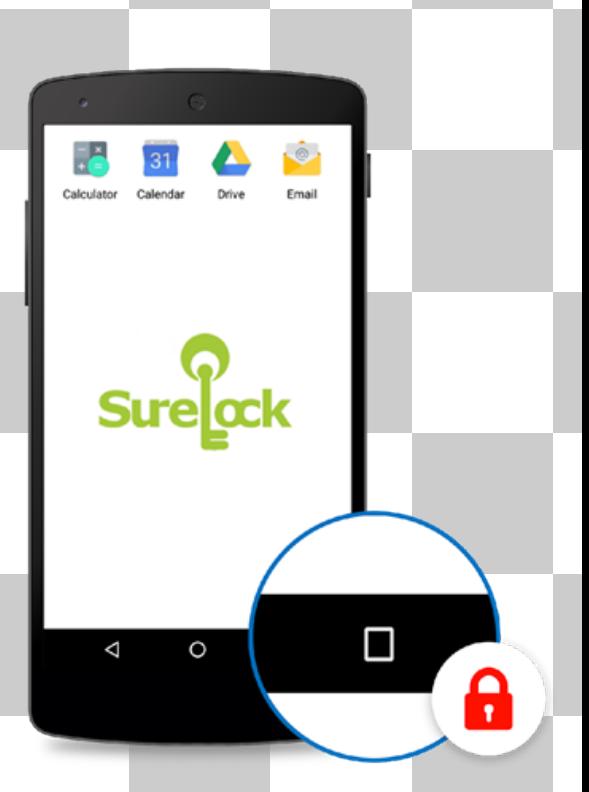

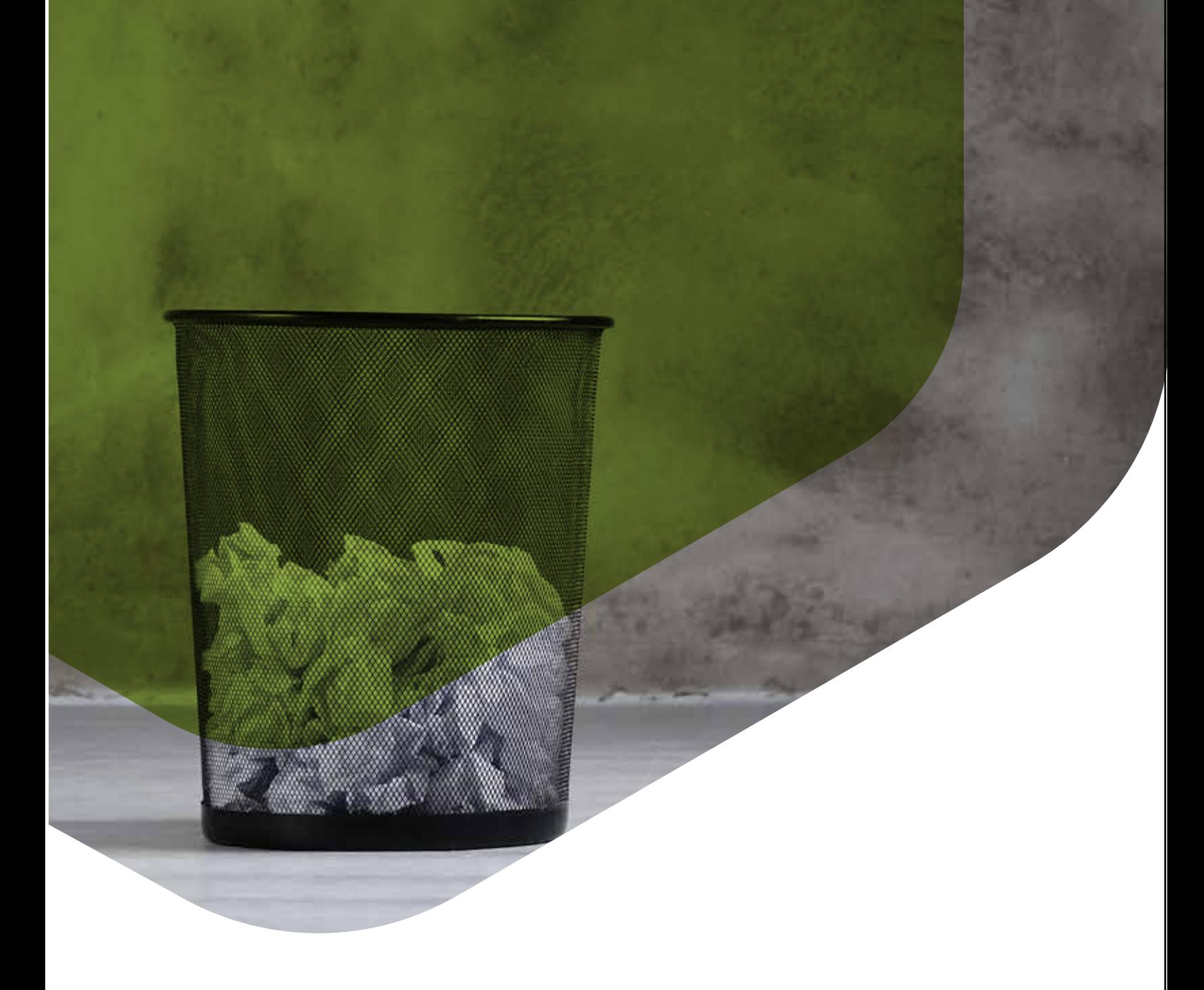

# **Manage Device Memory**

Disable the 'Kill Unallowed Application" option to block all unallowed applications running in the background.

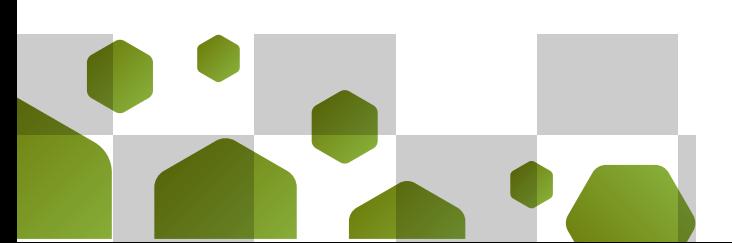

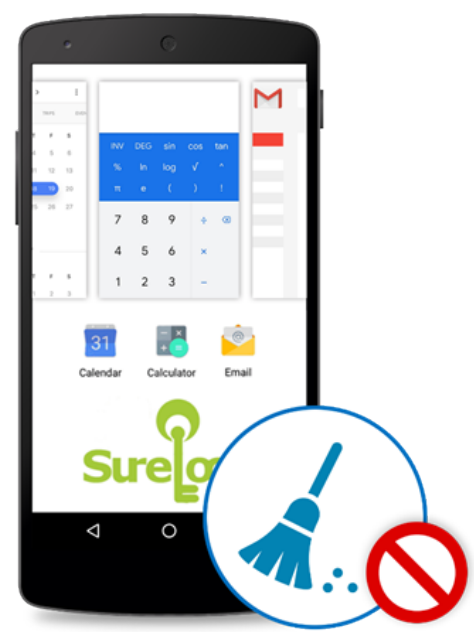

## **Authenticator App Integration**

 $\dddotsc$ 

 $\begin{picture}(20,20) \put(0,0){\line(1,0){10}} \put(15,0){\line(1,0){10}} \put(15,0){\line(1,0){10}} \put(15,0){\line(1,0){10}} \put(15,0){\line(1,0){10}} \put(15,0){\line(1,0){10}} \put(15,0){\line(1,0){10}} \put(15,0){\line(1,0){10}} \put(15,0){\line(1,0){10}} \put(15,0){\line(1,0){10}} \put(15,0){\line(1,0){10}} \put(15,0){\line(1$ 

۵

**Sure** ock

Improve the user authentication process with two types of login - AD Login and OTP Login.

The Authenticator app interacts with SureLock and redirects it to the custom HTTP server of the customer.

Then, the custom HTTP server negotiates with the AD/LDAP servers and provides authentication to the SureLock Authenticator app, which delegates to SureLock internally.

# **NFC Manager Plugin App**

Use this plugin to transfer files even when the device is in locked state.

Users can transfer files without exiting SureLock. Currently, this feature is available in SureLock from version 15.79 onwards and on devices running Android 10 and above.

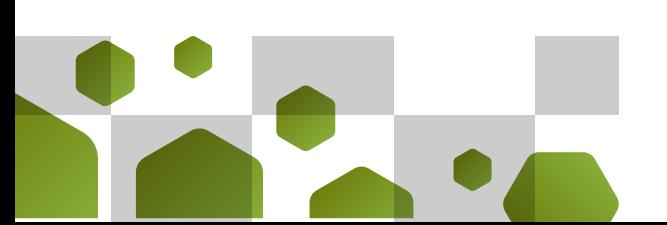

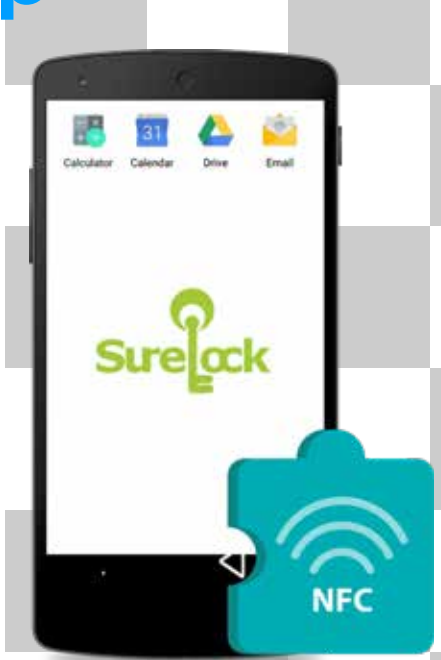

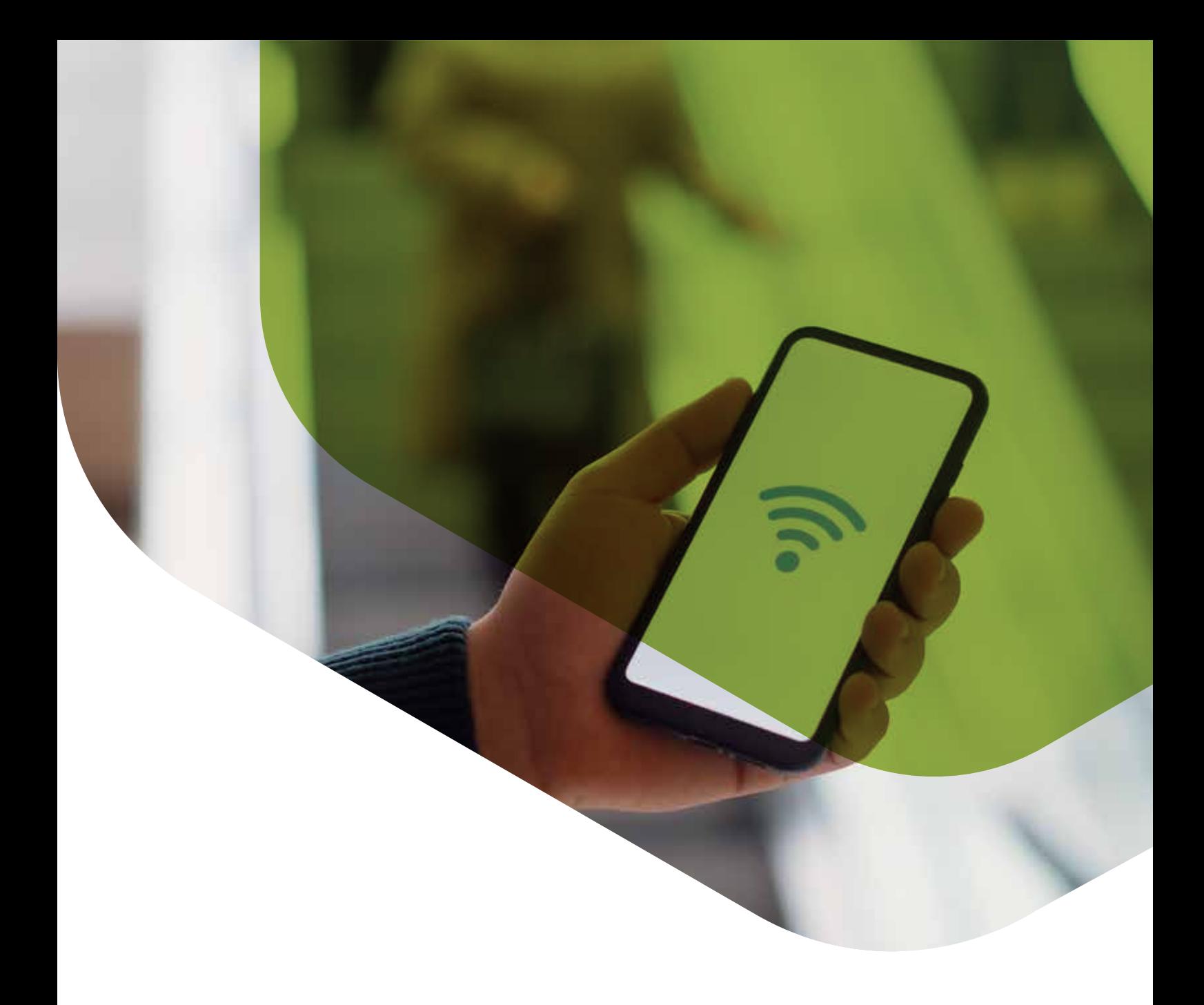

# Wi-Fi Center Plugin App

The Wi-Fi Center plugin app helps users to configure Wi-Fi settings even when devices are locked down using SureLock. Moreover, users can even turn on or turn off the Wi-Fi through this feature. Currently, this feature is available on devices running Android 10 and above.

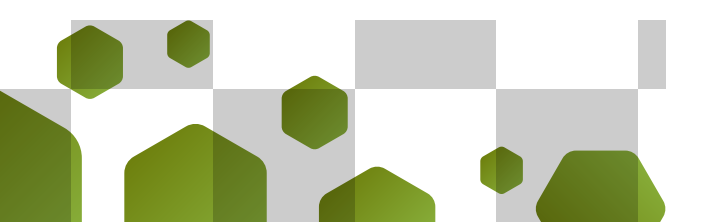

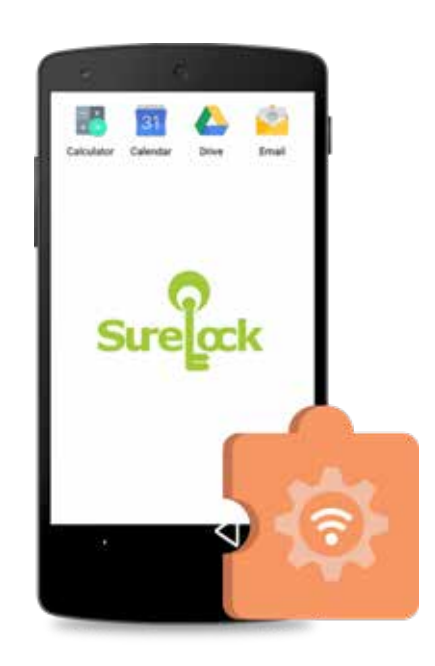

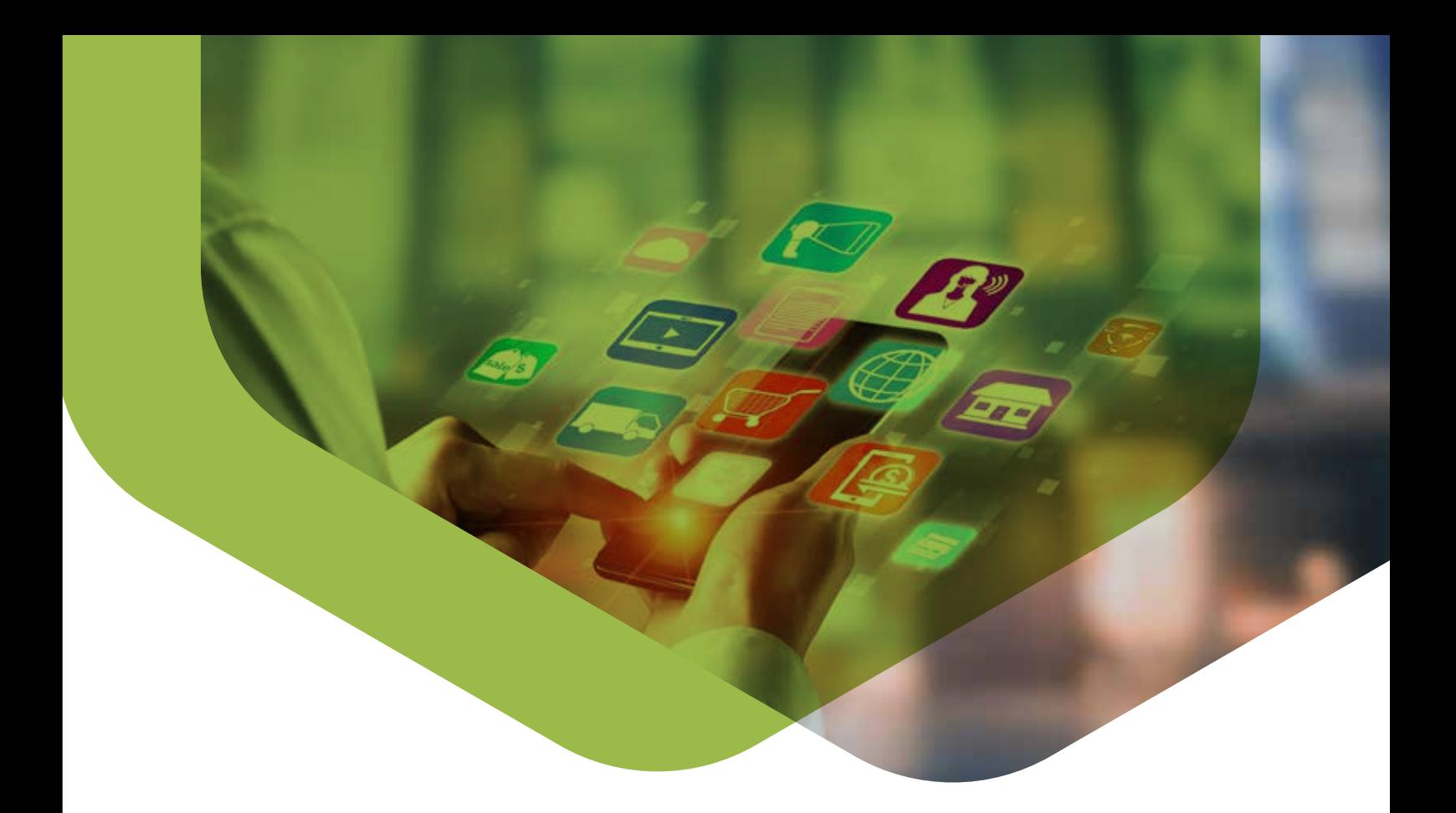

# **Other Important Features**

- Prevent Suspend Mode
- Run App on Startup
- Idle Timeout
- Floating buttons settings
- Launch SureLock at Startup
- **Shortcuts**
- Enable Runtime permissions of third-party apps
- Disable soft navigation keys
- Block user from changing Device  $\bullet$ **Settings**
- Disable USB
- Disable external SD Card
- Customize the Apps on Screen  $\bullet$
- Enable "Turn ON mobile data on loss  $\bullet$ on Wi-Fi connectivity" settings
- Customize the Loading Screen Message, Progress Bar and Spinning Wheel from Wallpaper Settings

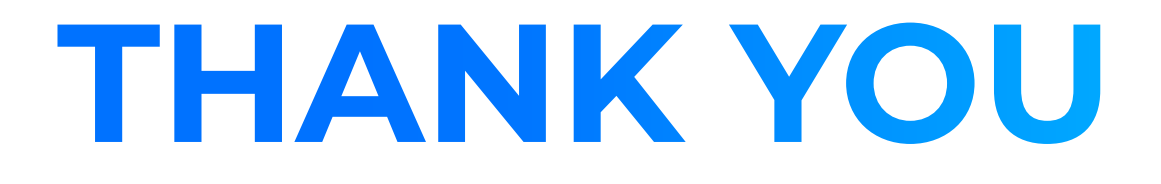